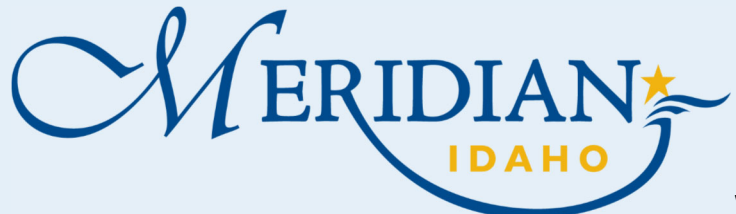

**Citizen Access** 

Click Apply for Request

Enter a description of each

Click Continue Application

Review all informaƟon for

ply@meridiancity.org

.

**1**

**2**

**3**

 $\bullet$ 

 $\bullet$ 

 $\bullet$ 

 $\bullet$ 

 $\bullet$ 

 $\bullet$ 

 $\bullet$ 

 $\bullet$ 

 $\bullet$ 

 $\bullet$ 

 $\bullet$ 

 $\bullet$ 

 $\bullet$ 

**4**

Click Add

Request

attachment

Click Save

completeness

**Notification** 

Click ConƟnue

## **How to Use Request an Address/Parcel Verification**

Welcome to Citizen Access! Providing citizens, businesses, and visitors access to services online, 24 hours a day, 7 days a week.

## **hƩps://ci Ɵzenportal.meridiancity.org/Ci ƟzenAccess/Default.aspx**

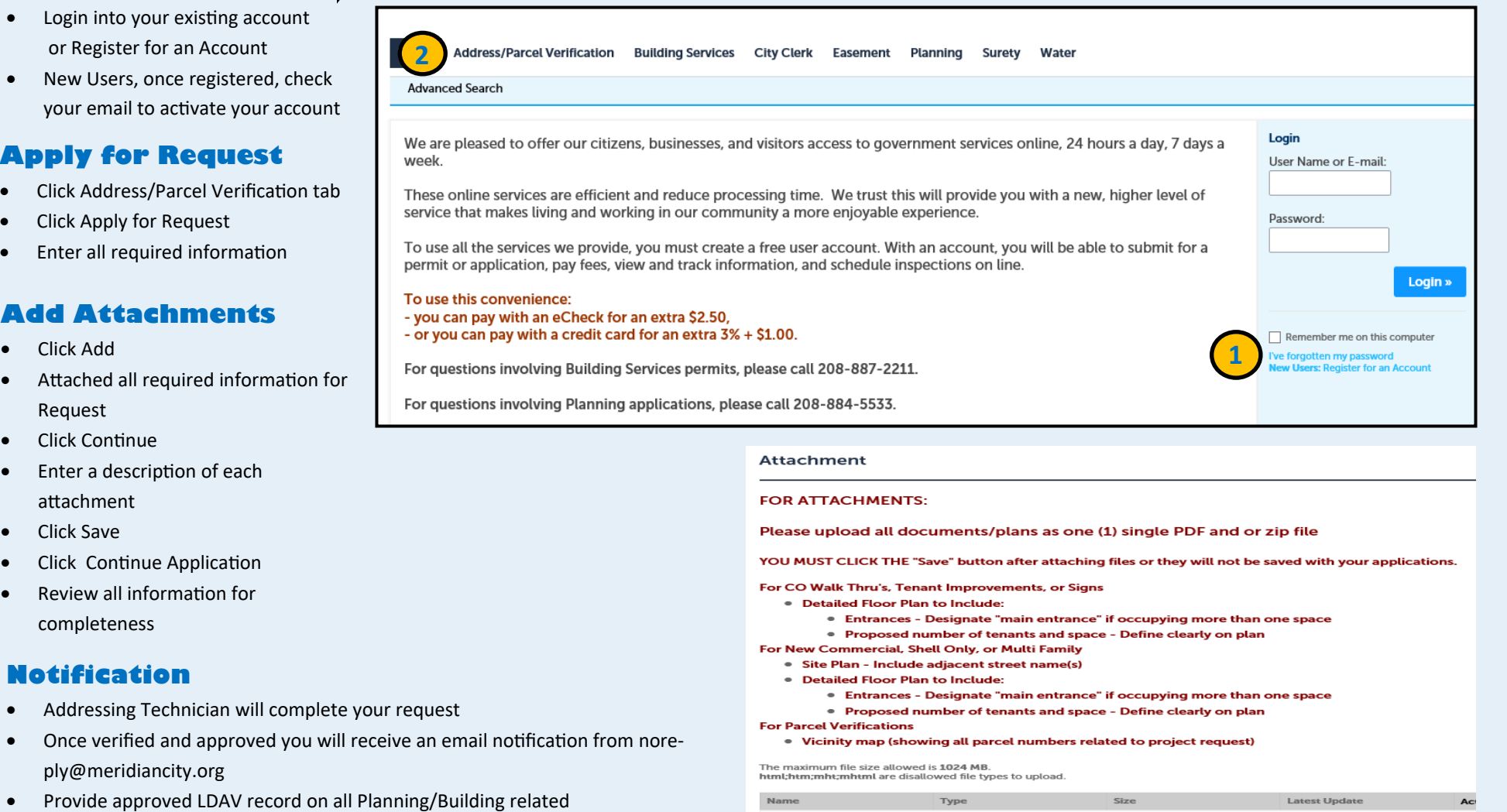

 $\bullet$  Provide approved LDAV record on all Planning/Building related applications for requested project

If you need additional assistance, please call 208-887-2211

Community Development: 33 E. Broadway Ave., Suite 102, Meridian ID 83642

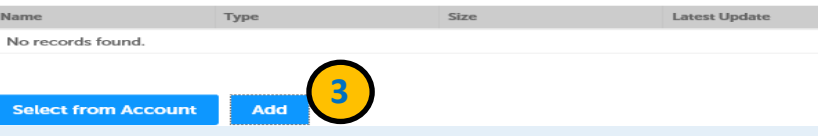